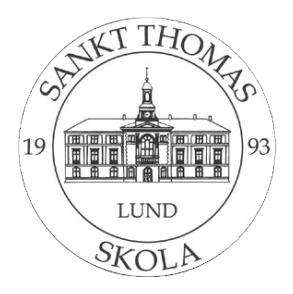

## **Hur ni som vårdnadshavare kan se betygen i Infomentor**

visas, se bild 1.

Bedömningar

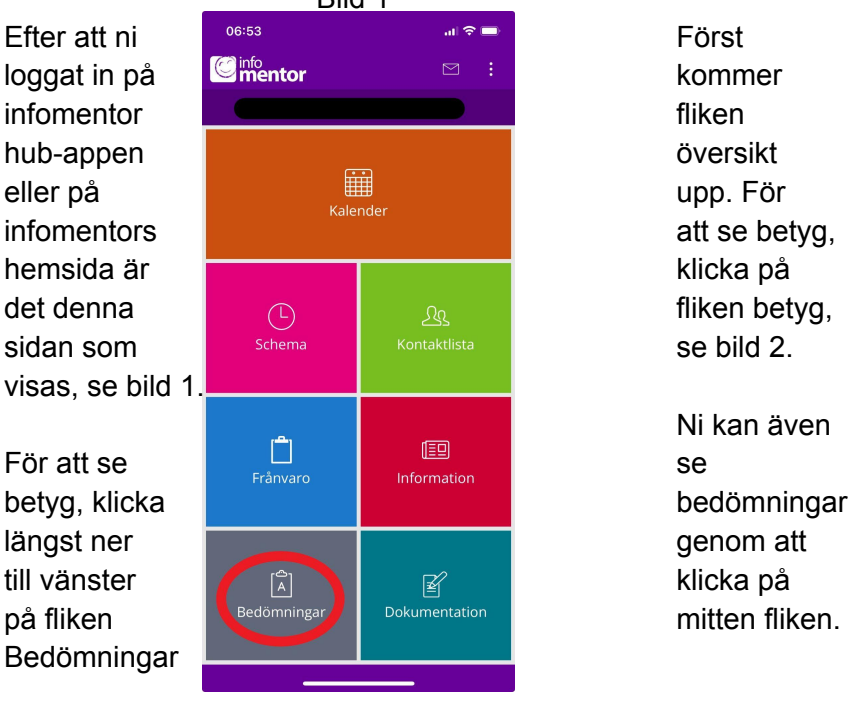

Ni kan även

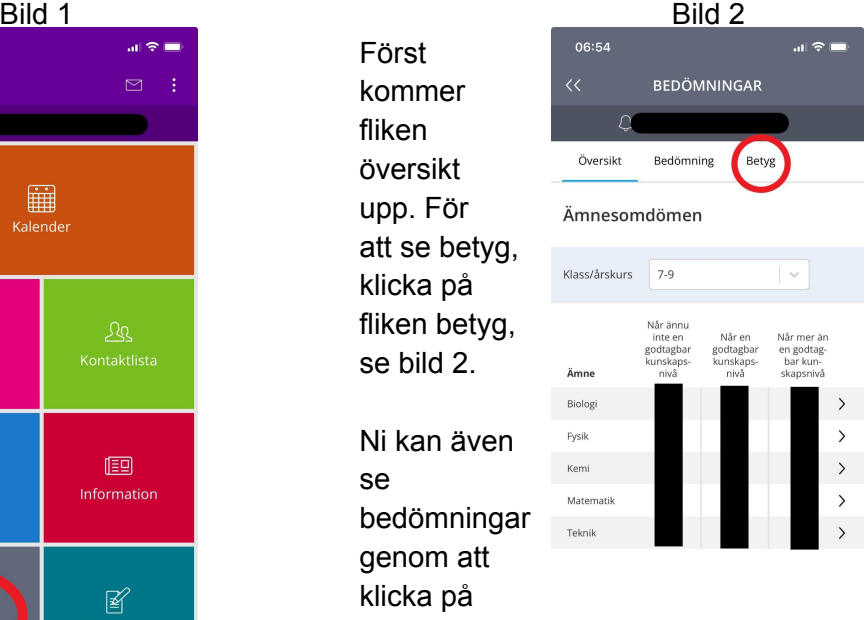

Nu ska ni vara Inne på betygen för erat barn. För att se Betyg för de olika terminerna, kan ni klicka i det rödmarkerade området och välja termin, se bild 3.

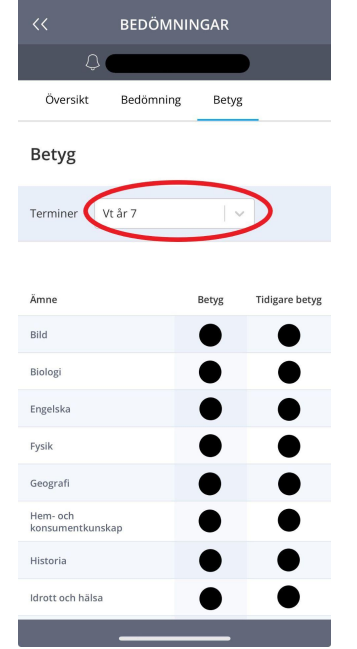

Bild 3

 $\sim$   $\sim$   $-$ 

06:55

I de svarta cirklarna kommer barnets betyg att synas